## **Connection HDPlayer - CLOUD**

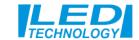

1- We open the website and go through registrations in the Cloud system. We will use the registered username for the connection Cloud with display.

## www.led-cloud.com/

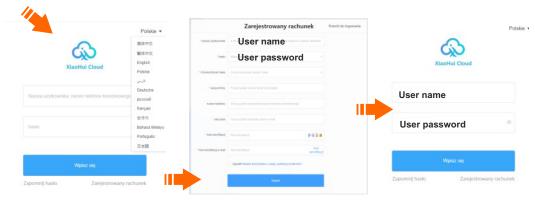

2- When we have registered the Cloud service, we use the programs HDPlayer and connect the display to the Cloud server.

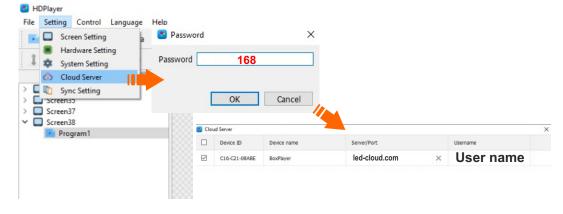

4- We open the website and log in to Cloud, www.led-cloud.com/ after logging in, our display will be visible as online.

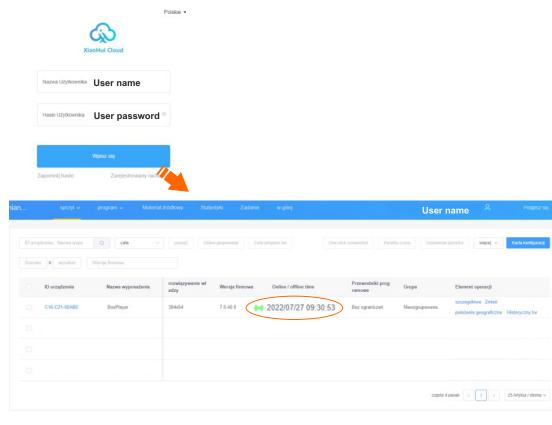

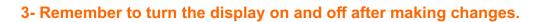